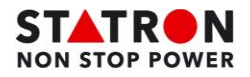

## **Export d'alarmes UPS via SNMP-MS**

1. Aller sur l'interface web de la carte SNMP, puis dans le menu **Evénements onduleur**

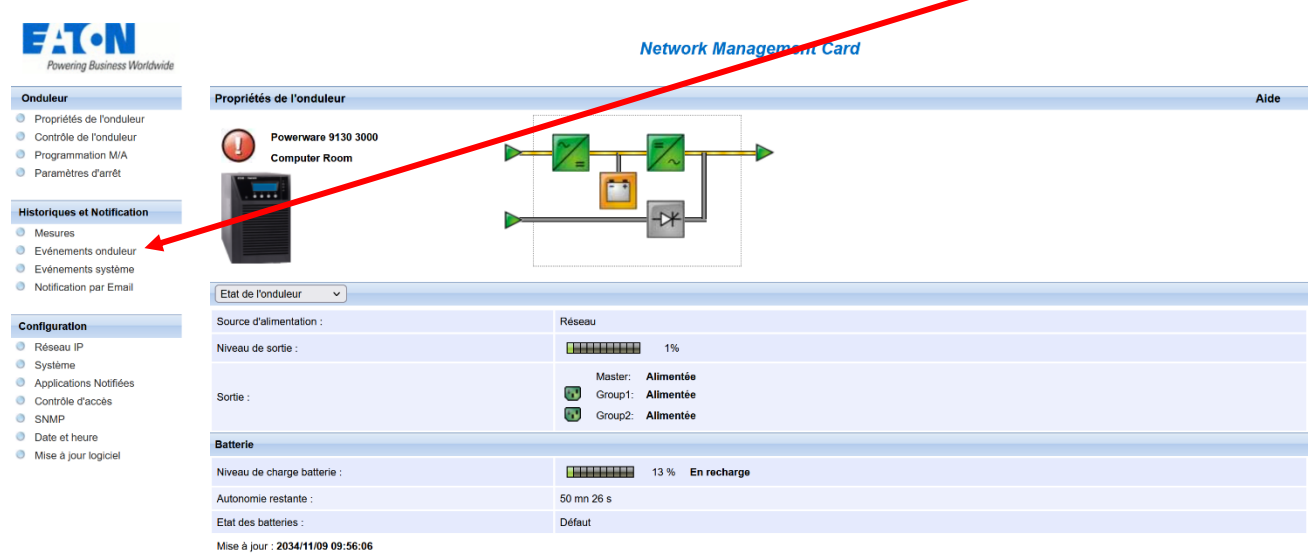

2. Pour finir, appuyer sur le bouton **Enregistrer** et un fichier texte sera téléchargé

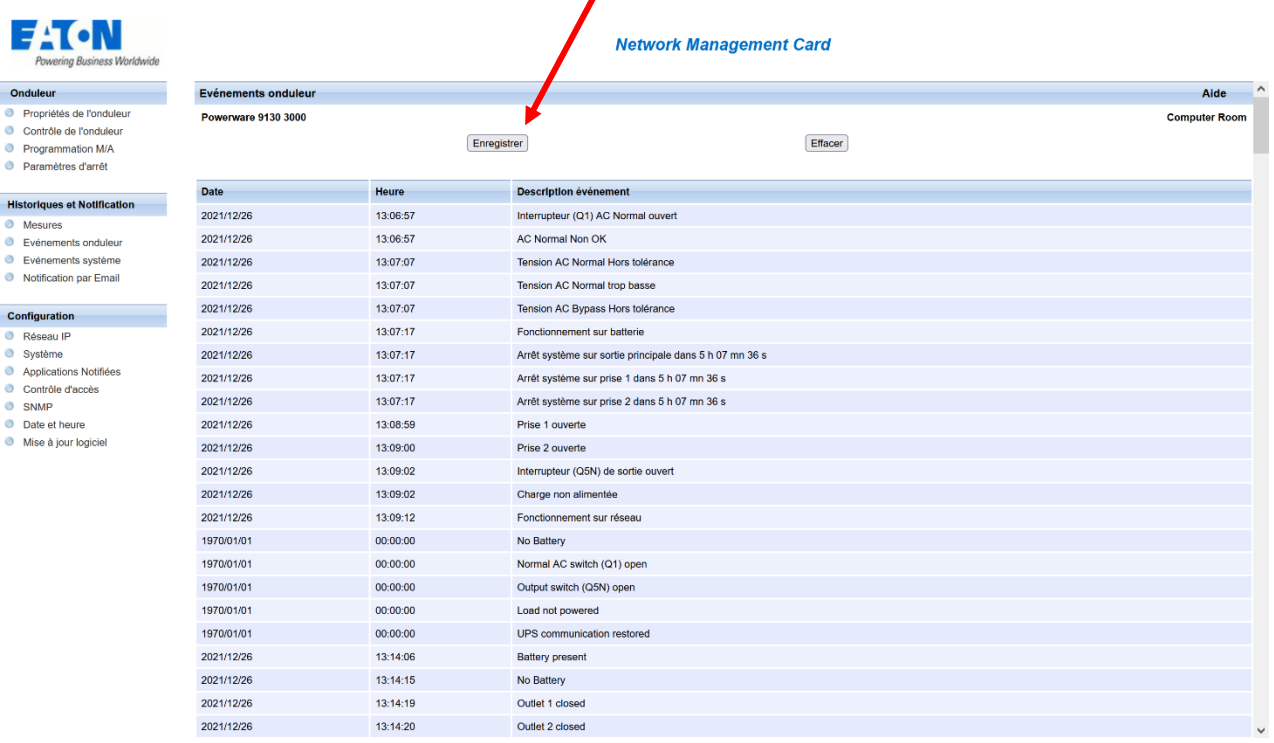